# 键盘式导电橡胶制品模具的 计算机辅助设计系统

余世浩 严思杰 杨文成 赵仲治 汉工学院,430070) スポーツ しんしょう しんしょう しんしょう しんしょう

#### 摘 要

本键盘式导电橡胶制品模具计算机辅助设计系统(MCRK 系统),可提高设计效率 5 倍以上。文中对本系 统的结构、原理和方法进行了分析,并列举了应用实例。本系统采用了命令菜单式用户界面,在一 T 型主控菜 完成系统的各项功能,操作简便,容易掌握,且每个设计环节都设有人工干预、认可和修改的功能,

: 导电橡胶, 导电橡胶制品, 计算机辅助设计, 模具设

键盘式导电橡胶制品具有弹性、防震 、不易老化、触感性好、使用寿命长和 优点。随着我国电子工业的发展,该制 ,国内供应缺口很大, 要花外汇大量组织进口。为此,国家科 将发展键盘式导电橡胶制品系列列入国家火 炬计划。

键盘式导电橡胶制品的品种繁多 精度要求高,需用高质量的模具,才能 的产品;需用高效率的模具 ,才能适应产品更新换代快的步伐。因此 模具设计与制造的水平决定着键盘式导电橡 胶制品生产的发展,为此,在模具设计中 算机辅助设计系统

### 1 MCRK 系统的开发环境

### 1 . 1 硬件

MCRK 系统(即键盘式导电橡胶制品模 具的计算机辅助设计系统)是在 ALQ 386/ 220 微机基础之上开发而成的,其硬件配置 如图 1 所示。

## 1.2 MCRK 软件系

MCRK 系统选用 Auto CAD 10.0 图形支撑软件, PASCAL、FOR· TRAN 和 dBASE Ⅱ 混合编程,软件系统构

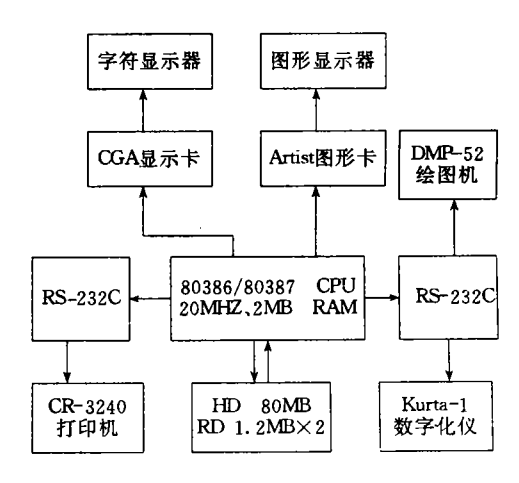

#### 图 1 MCRK 硬件系统配置

2 所示

## 2 MCRK 系统的结构、原理和

MCRK 系统的结构为层次模块结构 模块、计算模块、图形生成模块和绘图 组成。功能模块间相对独立,所有模块在 控 块 的控制下完 成 其特定的功能 , 流 程 3 所示

#### 2.1 用户界面设计

MCRK 系统参考了 TURBO 类软件用 户界面的设计风格,采用命令菜单式用户 面,将当前允许用户向计算机发出的所有命 显示在屏幕上供用户选择。

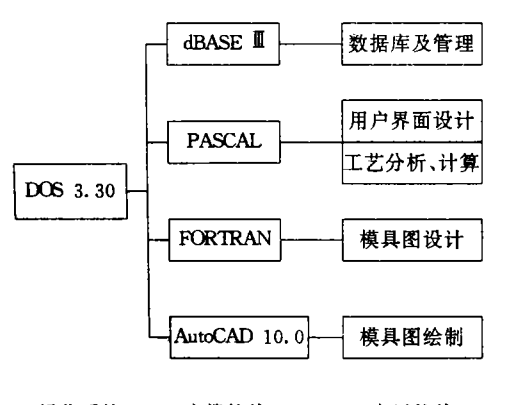

操作系统 支撑软件 应用软件

图 2 MCRK 软件系统构成

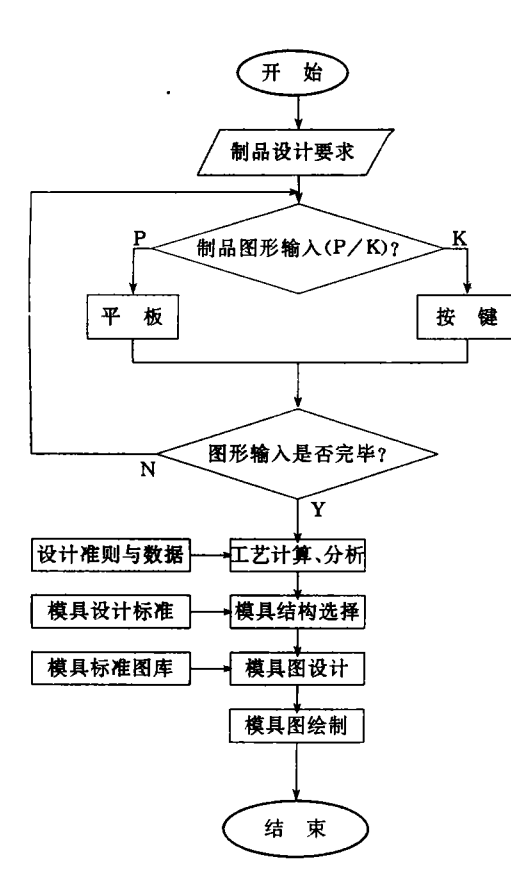

#### 图 3 MCRK 系统流程框图

需使用极少的字符作为命令代码,方便 户操作。

MCRK 系统主控菜单为一 T 型菜单, 单由顶行条形主菜单和下拉式子菜单组合而 ,同时采用了屏幕窗口技术,使输 息有条理地显示在屏幕上,

# .2 键盘式导电橡胶制

键盘式导电橡胶制品可看成是在一块橡 平板上装有若干个凸出按键的组件。 胶平板上可能带有许多孔洞,用于定位 。按键的形状可为圆形、矩形 。基本构成可用下式表示

 $Pr = \{Pl\} \cup \{Key\}$ 

Pr 代表键盘式导电橡胶制品;P ;Key 代表按键。

2. 3 键盘式导电橡胶制品的几何模型

键盘式导电橡胶制品形状为一立体图 。根据其结构特点,在进行模具设计时 要考虑按键之间及按键与橡胶平板之间的位 。将按键和橡胶平板单独考虑,可把 个复杂的三维实体分解成为几个简单的三维 ,并可用平面模型描述,实现 三维实体的描述,因平面几何模 存储的信息少,占用的内存空间小 描述简单方便

#### 2.4 键盘式导电橡胶制品的数据结构

描述,规定外轮廓按逆时 编码为正,内轮廓按顺时针走向编码为正。 过对制品图形分析,采用七列表分别对橡胶 (见附表)。键盘 式导电橡胶制品的数据结构由橡胶平板和按 的数据结构决定 。

附表 键盘式导电橡胶制品的数据结构

| 图形代号  | 起点坐标 |     | 终点坐标                        |  | 公差要求 |  |
|-------|------|-----|-----------------------------|--|------|--|
|       |      |     | X 坐标 Y 坐标 X 坐标 Y 坐标 上偏差 下偏差 |  |      |  |
| Code. | XO.  | YO. |                             |  | Гs   |  |

:Code 代表图形各元素线型; XO, YO 代表起 , X1, Y1 代表圆心坐标; Ts, Tu 代表尺寸的上 求.

## 2.5 制品图

图形输入采用交互式输入方法。 根据橡胶平板和桉键的不同特点采用不同的 入方式。橡胶平板形状随产品而变化。 则图形,系统采用按线素顺序输入的方法。

将图形元素逐段输入,然后对节点坐标进行 计算,并按前文数据结构生成橡胶平板的几 何模型,按键一般为规则形状,可采用参数输 入法,并建立按键图形参数化图库。输入时, 在按键图形输入菜单中选取相应代码,并交 互输入有关参数,即可建立按键的几何模型 及数据结构。

## 2.6 模具设计计算

制品图形信息输入计算机后, 便可利用 系统建立的设计准则对信息进行处理,即可 得到模具设计尺寸。设计计算数据可输出或 传递给绘图模块。

## 2.7 模具图绘制

采用面素拼合法来生成模具图,采用图 块块插入法生成模具型腔,从而得到完整的 图形,实现了零件图和装配图的自动生成、尺 寸的自动标注等。

## 3 MCRK 系统的运行实例

下面以图 4 所示的键盘式导电橡胶制品 为例,说明 MCRK 系统的运行过程。

在操作系统提示符下键入MCRK 系统, 回车后屏幕上出现系统主菜单,在主菜单下 运行系统各模块设计计算。

## 3.1 制品图形输入

在主菜单下键入"G",会在主菜单图形 输入选择项下出现图形输入子菜单。然后,键 入"P", 在屏幕上会出现橡胶平板图形输入 菜单,并根据菜单提示选择输入图形有关参 数。完成橡胶平板图形信息输入后,选"O"返 回,再键入"K",在屏幕上会出现按键图形输 入菜单,选择圆形按键,并输入按键参数。随 后,系统对输入的图形信息进行处理,并按系 统建立的数据结构,将图形处理的结果存放 在文件中。

## 3.2 模具设计计算

图形输入后,在主菜单下,键入"C"进入 设计计算模块,系统根据建立的设计准则会 将图形输入的信息转换为存放模具尺寸信息

的七列表。通过对型腔尺寸信息的处理,得到 模具工作周界尺寸,据此从模具标准数据库 中选择标准组合和模具零件,从而完成工作 尺寸计算和绘制模具图的数据准备工作。

# 3.3 模具图的生成和绘制

在主菜单下,键入"D",系统根据计算模

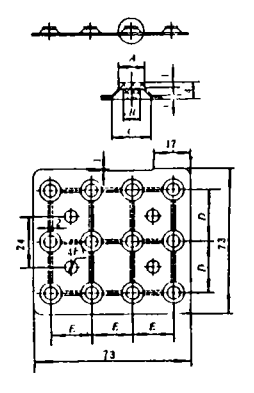

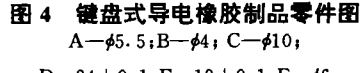

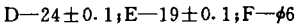

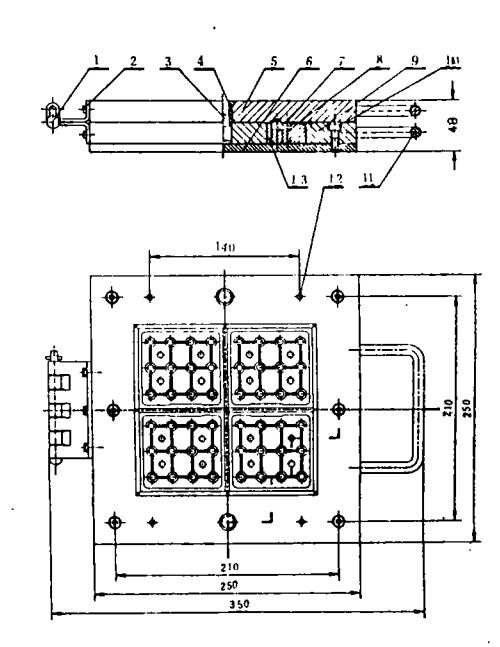

键盘式导电橡胶制品模具装配图 图 5 1-校链组合; 2-螺钉; 3-导销; 4-导套; 5-上模 板;6-垫板;7-型芯;8-镶块;9-下模板;10--螺 钉;11一拉手;12一销钉;13一螺钉

(下转第173页)

,这是液压胶管性能的最重大的突破。 用 PLCV 系统可使胶管质量达到最佳化的 。同时,可看出屈挠脉冲试验大大减少了 管破坏试验的脉冲次数,为液压胶管组合 缩短试验周期,为节省试验费用和及 产品检验提供了方便的条件。

综上所述,充分显示了 PLCV Monotube 统硫化液压胶管的优越性,现已成为 硫化液压胶管的最佳工艺方法[7]

#### 参考资料

1] The General Engineering Company (Radcliffe) Limit ed,Technical Information High Pressure Hose Produc tion,(1983).

[2]Smart, G. , Equipment for the Manufacture of Vulcan-

ised Product, Presented at 48th Annual Convention October,(1978)

- [3] PLCV Limited, Technical Information, Continuous Vulcanising High Presure Hose On Reinforced Flexi ble Mandrels By the "Monotube" Process Using a Eu tectic Mixture of Inoganic Salts As the Vulcanisin<sub>i</sub> Medium, (1986)
- [4] Carter, H. B., PLCV Pressurised Liquid Salt Continuous Vulcanising System, May, (1983).
- [5]李纯仁,(410mm 双层钢丝编织胶管加压盐浴 条件研究总结,1988年(未公开发表)
- [6] Evans, C. W. & Fish, M. D., Continuous Valcanis tion of Hose By PLCV System, Presented to Rubbe Divission A. C. S. Spring Meeting Montreal, (1987).
- [7] Evans, C. W. & Manley, T. R., Progress in Rubbe and Plastics Technology, 2[3], (1986)

(收稿日期:1993-03-10)

## Pressured Liquid Continuous Vulcanisation of Hydraulic Hose

Li Zhaoyur

(Shenyang No. 4 Rubber Factory, 110021)

#### **Abstract**

The pressured liquid continuous vulcanisation (PLCV) represents a significant break through in the manufacturing process of hydraulic hose. It features less consumed energy, shorter production time, high quality product and increased pulse cycles

Kevwords: PLCV, lead press cure, hydraulic hose

### (上接第166页)

的设计数据,自动生成模具 装配图。

菜单下,键入"P",系统自动确定图 ,通过绘图机输出模具图纸, 5。图 5 为图 4 所示制品模具的装配图。

#### 4 MCRK 系统的特点

(1)本系统采用了命今菜单式用户界面。 在一 T 型主控菜单下完成系统的各项功能。 简便,容易掌握。

(2) 本系统的每个设计环节设有人工干 、认可和修改的功能,并能根据 信息,控制设计进程。

(3) 本系统能将复杂的三维实体分解为 简单的三维实体。 ,使制品图形输入简单化

本系统经使用表明,可提高 具设计效率 5 倍以上,并为 制品模具设计提供了计算机辅助设计系统必 的数据信息。

(收稿日期:1993-03-08)